ZK FrameWork

Developer Preview

**By** Jimmy Heller

Under Supervision Mr. Amirsam Bahador

## **مقدمه**

در دنیا امروز وب توسعه سرعت بسیار زیادی پیدا کرده است. میتوان کتابها و مقالههای بسیاری را در زمینه توسعه وب و ۖ هر هفته یک فریم ورک جدید ً یافت. با این وجود لازم است تا هر پدیده نو را در زمینه توسعه وب فرا گرفت چرا که نداشتن درک کافی از امکانات یک محصول استفاده از ویژگیِهای آن را نیز محدود خواهد کرد. دلایلی همچون رشد تکنولوژی و تقاضای بیشتر برای توسعه مناسبتر وب باعث رشد این فضا بوده است. هر توسعه دهنده روشهای خود را برای توسعه در اختیار دارد، با این وجود مشکلات در توسعه نیازمند روشهای جدید است. باید گفت که در افقی دورتر این وب 2.0 و تکنیکهای زیرین آن از جمله AJAX نیازمند روشهاک نوترک خواهند بود.

ZK با شعار AJAX بدون JavaScript سعی در برطرف کردن بسیاری از مشکلات توسعه نرمافزارهای تحت وب است.

قبل از شـروع لازم به ذکر است که این مطلب تنها اشـاره بسـیار کوتاهی به این فریم ورک خواهد داشـت و برداشت آزادی از کتاب ZK Developers Guide محصول انتشارات Packtpub است.

همچنین باید اشـاره داشت که ZK قابلیت اجرا بر روک مرورگرهاک زیر را نیز داراسـت:

- Internet Explorer 6+
	- Firefox 1+
	- Safari 2+
	- Mozilla 9+ •
	- Opera 9+

و مرورگرهایی که از قابلیت مناسب برای DOM و JavaScript برخوردار نیستند، توانایی اجرای کدهای نوشته شده به کمک این فریم ورک را ندارند.

فریم ورک ZK تحت دو لیسانس ارائه میشود که نسخه رایگان آن تحت لیسانس GPL ارائه میشود و نسخه تجارک به همراه پشتیبانی از <u>سایت</u> این فریم ورک قابل تهیه است. برای شروع نیاز به اطلاعات کافی از Java و XUL( XML User Interface Language) دارید. توسعه توسط پایگاه داده نیز در این فریم ورک به کمک ابزارهایی نظیر Hibernate صورت میگیرد.

## **ZK چیست؟**

این فریم ورک به معناک اجرای AJAX بدون JavaScript است.

در این فریم ورک سه جزء وجود دارد:

- 1- موتور رویداد محور بر اسـاس AJAX
	- 2- اجزاء غنی XUL و XHTML
		- ZUML -3

## **XHTML**

مخفف Extensible Hyper Text Markup Language است. این زبان بسیار شبیه HTML است. ویژگیِهای این زبان :

• حسـاس بودن به نشـانهگذاری

• المانهای بدون محتوا باید بسته شوند مانند <br>

```
<html><?xml version="1.0" encoding="iso-8859-1" ?>
<!DOCTYPE html PUBLIC "-//W3C//DTD XHTML 1.0 Strict//EN" 
"http://www.w3.org/TR/xhtml1/DTD/xhtml1-strict.dtd">
<html xmlns="http://www.w3.org/1999/xhtml" lang="de" 
xml:lang="de"> 
<head> 
<title>A XHTML example</title> 
</head> 
<body> 
<h1>Testpage</h1> 
<p>A paragraph</p> 
<p>another<br />paragraph 
\langle/p>
</body>
</html>
```
# **XUL**

هخفف User Inteface Markup Lanaguage XML است. این زبان توسط گروه Mozilla ابداع شده است.

```
<?xml version="1.0"?>
  <?xml-stylesheet href="chrome://global/skin/" type="text/css"?>
  <window 
  id="findfile-window" 
  title="Find Files" 
  orient="horizontal" 
  xmlns="http://www.mozilla.org/keymaster/gatekeeper 
  /there.is.only.xul"> 
  <button id="find-button" label="Find"/> 
  <button id="cancel-button" label="Cancel"/>
</window>
```
#### **ZUML**

Zk User Interface Markup Language که بر اساس XUL نوشته شده است.

```
<window title="Hello" border="normal"> 
  Hello World!
</window>
```
برای کاربران اپلیکیشـن نوشـته شـده توسـط ZK به عنوان دسـکتاپ اپلیکیشـن شـناخته می۵سود. برای توسـعهدهندگان مانند یک برنامه کامل خواهد بود، ZK از یک پارادایم رویداد محور استفاده میکند که درخواست و تقاضا را به صورت اتمیک اجرا خواهد کرد. این زیرساخت به وسیله فریم ورک اجرا میشود در نتیجه از کدهای JavaScript بینیاز خواهید بود.

# **آغاس یک بزنامه با ZK**

1- در ابتدا نیاز به یک اپلیکیشـن سـرور اسـت . این وب سـرور باید از Servlet 2.4 پشـتیبانی کند. در اینجا از Apache Tomcat استفاده خواهیم کرد.

برای استفاده از این سرور به <u>سایت</u> آن مراجعه کنید و نسخه مربوط به سیستم عامل خود را دریافت کنید. دقت داشته باشید که از نسخه نصبی آن استفاده نکنید.

- 2- کتابخانه ZK را <u>دریافت</u> کنید و از حالت زیپ دربیاورید.
- 3- برای اجرا شدن برنامه باید طوری فایلها را قرار دهید تا در هر سروری اجرا شود . در نتیجه از پوشـهسـازې به روش زیر اسـتفاده خواهیم کرد.

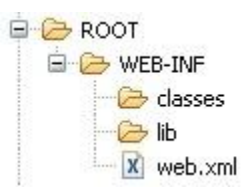

4- در پوشـه کتابخانه فریم ورک خود، تمام JAR فایلهای شـاخه lib را به ترتیب زیر کپی کنید:

- {YOUR ZK UNZIP FOLDER}/dist/lib
- {YOUR ZK UNZIP FOLDER}/dist/lib/ext
- {YOUR\_ZK\_UNZIP\_FOLDER}/dist/lib/zkforge
- 5- برای معرفی Servlet ها، فیلترها و ... باید از فایلی به نام web.xml استفاده کنیم. این فایل بسیار حیاتی است و هر برنامه J2EE نسخهای از آن را به همراه خواهد داشت. برای این مثال میتوایند از فایل زیر استفاده کنید.

<?xml version="1.0" encoding="UTF-8"?>

```
<web-app version="2.4" xmlns="http://java.sun.com/xml/ns/j2ee"
xmlns:xsi="http://www.w3.org/2001/XMLSchema-instance"
xsi:schemaLocation="http://java.sun.com/xml/ns/j2ee 
http://java.sun.com/xml/ns/j2ee/web-app_2_4.xsd">
```

```
 <description><![CDATA[My ZK Application]]></description>
 <display-name>MyApp</display-name>
```

```
 <listener>
         <description>ZK listener for session cleanup</description>
         <listener-
class>org.zkoss.zk.ui.http.HttpSessionListener</listener-class>
     </listener>
     <servlet>
         <description>ZK loader for ZUML pages</description>
         <servlet-name>zkLoader</servlet-name>
         <servlet-
class>org.zkoss.zk.ui.http.DHtmlLayoutServlet</servlet-class>
```

```
 <init-param>
             <param-name>update-uri</param-name>
             <param-value>/zkau</param-value>
         </init-param>
         <load-on-startup>1</load-on-startup>
     </servlet>
     <servlet-mapping>
         <servlet-name>zkLoader</servlet-name>
         <url-pattern>*.zul</url-pattern>
     </servlet-mapping>
     <servlet-mapping>
         <servlet-name>zkLoader</servlet-name>
         <url-pattern>*.zhtml</url-pattern>
     </servlet-mapping>
     <!-- Optional. Uncomment it if you want to use richlets.
     <servlet-mapping>
         <servlet-name>zkLoader</servlet-name>
         <url-pattern>/zk/*</url-pattern>
     </servlet-mapping>
    --& <servlet>
         <description>The asynchronous update engine for 
ZK</description>
         <servlet-name>auEngine</servlet-name>
         <servlet-
class>org.zkoss.zk.au.http.DHtmlUpdateServlet</servlet-class>
     </servlet>
     <servlet-mapping>
         <servlet-name>auEngine</servlet-name>
         <url-pattern>/zkau/*</url-pattern>
     </servlet-mapping>
     <welcome-file-list>
         <welcome-file>index.zul</welcome-file>
         <welcome-file>index.zhtml</welcome-file>
         <welcome-file>index.html</welcome-file>
         <welcome-file>index.htm</welcome-file>
     </welcome-file-list>
</web-app>
```
-6 ثبرای شروع از فایلی به نام hello.zul استفاده خواهیم کرد با محتوای زیر:

```
<window title="My First ZK Application" border="normal">
        Hello World!
   </window>
   7- در پایان باید پوشت پروژه خود را برای قرار دادن در سرور آماده کنید. در نتیجه تمام پوشت خود را
زیپ کنید. سپس پسوند آن را به war تغییر دهید. این فایل را داخل پوشـه webapps خود قرار داده
                     و سرور را اجرا کنید. با رفتن به آدرس زیر برنامه شـما قابل اجرا خواهد بود.
Localhost:8080/myZK/myZK/hello.zul
```
# **درون فزیم ورک ZK**

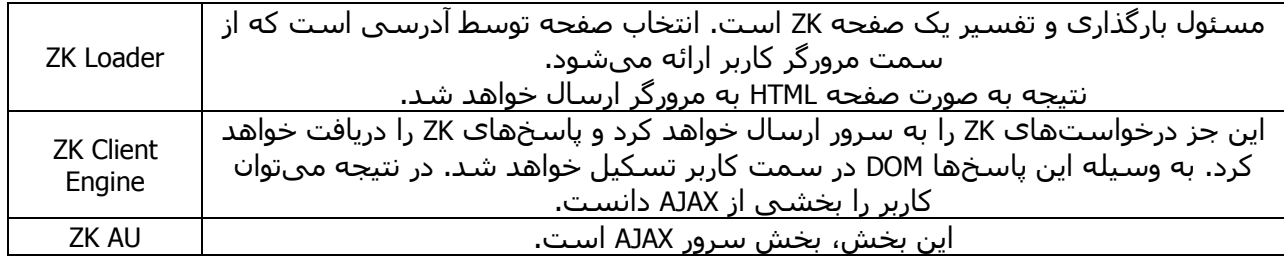

شکل زیر نمایشی از آنچه در جدول بالا آمده است را ارائه میکند.

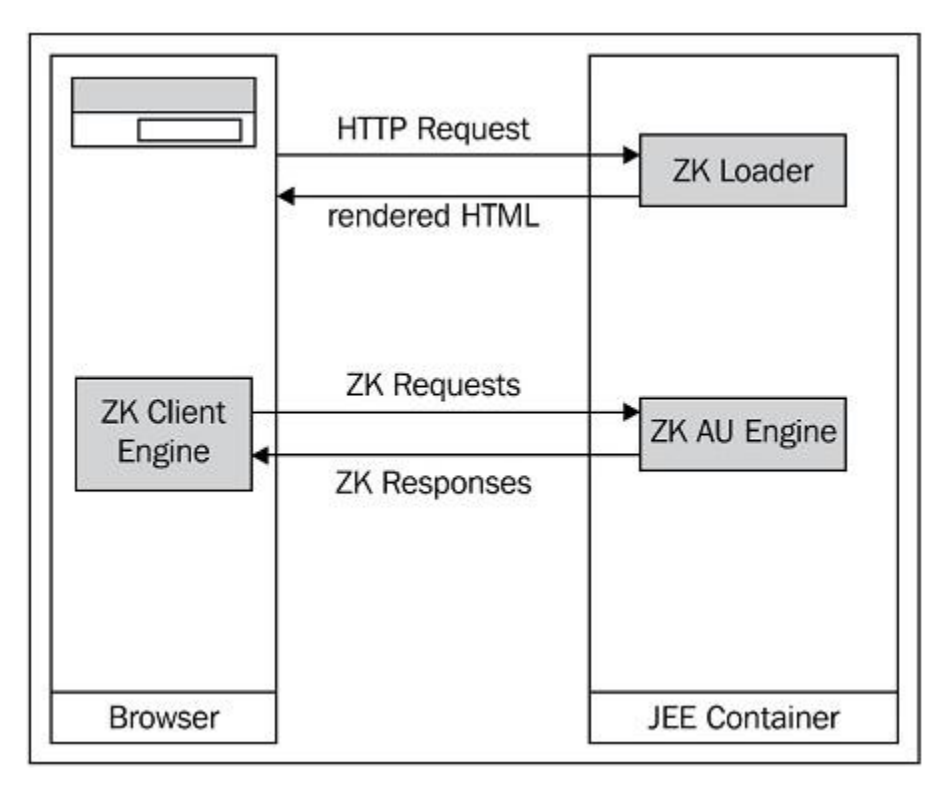

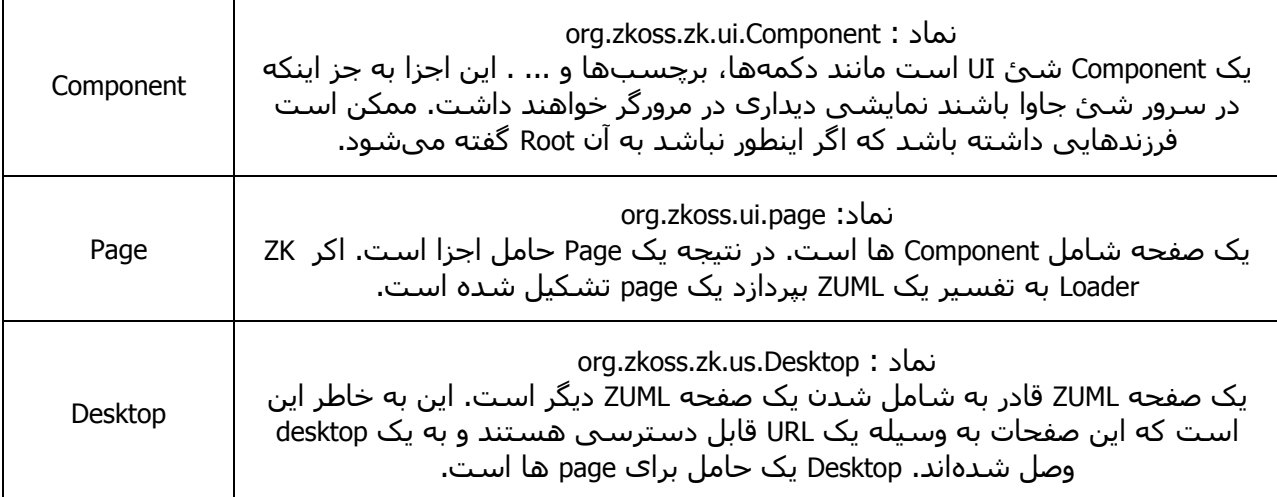

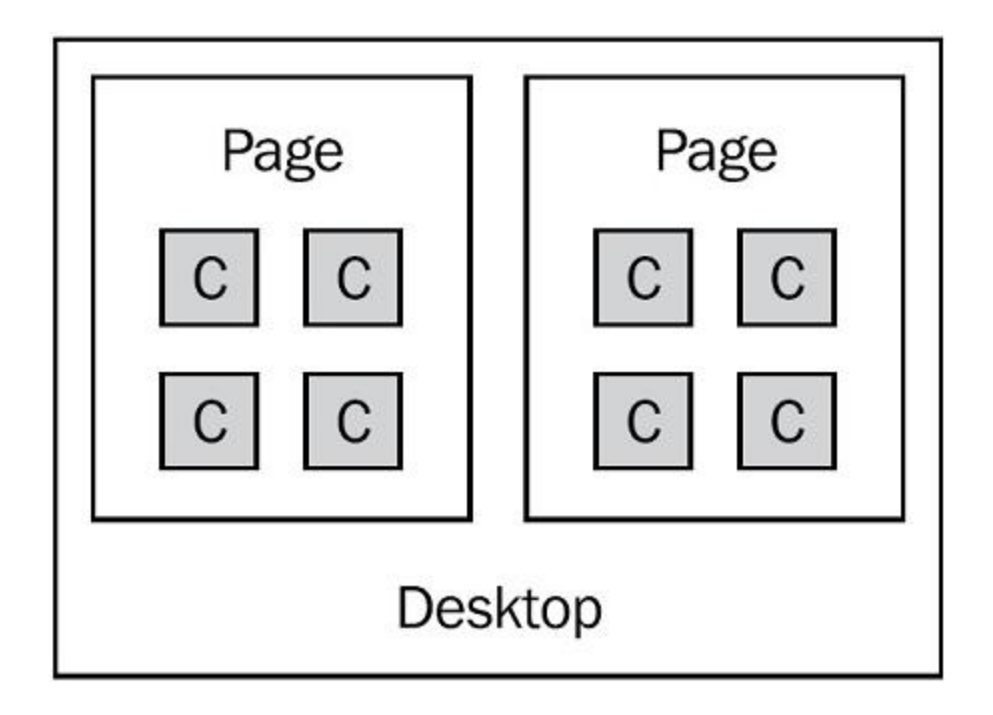

# **بارگذاری و به روس رسانی یک صفحه ZK**

این قسمت از 4 مرحله تشکیل شده است که به ترتیب زیر اجرا میشوند.

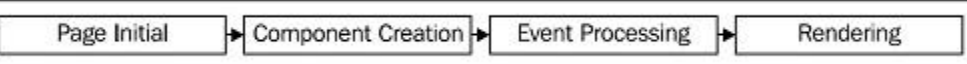

فاز Page Initial : در این فاز صفحه مقدار دهی میشود. برای کنترل این فاز میتوانید از یک کلاس یا یک zscritp استفاده کنید. در زیر نمونهای از تعریف یک کلاس برای init میبینید:

<?init class="sample.InitSample" ?>

کلاس InitSampleباید Interface ، Interface و ا پیاده سازی کند.

فاز Component Creation: در این فاز ZK Loader مسئول تفسیر صحفهها خواهد بود.

فاز Event Processing: برای هر رویدادی که در صف قرار گرفته، event listeners در یک thread فراخوانی خواهند شد.

فاز Rendering: در مرحله آخر تمام Componentها در یک صفحه HTML قرار خواهند گرفت.

## **سبان بزنامه نویسی ZUML**

این زبان در واقع همان XML است با namespace های جدید. Namespaceهای زیر مهم ترین هستند در اجرای ZK:

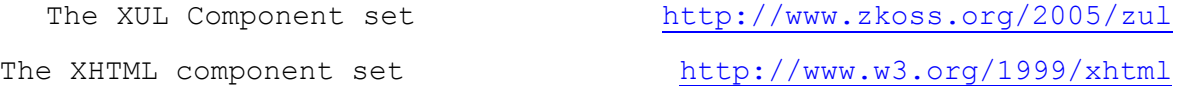

#### ZK-specific attributes <http://www.zkoss.org/2005/zk>

در یک صفحه XUML میتوانیم از avaScript ،Java و Groovy اسـتفاده کرد. علاوه بر اجزایی نظیر textbox ، window و button شـما این امکان را دارید تا برای هر صفحه اجزای مخصوص به آن را به وسـیله styleها تهیه کنید:

```
<button label="Say Hello" style="border:2px red" />
```
اما اگر لازم باشد تا به دفعات از آن استفاده کنید باید داشته باشید:

<?component name="mybutton" extends="button" style="border:2px red" label="Say Hello" ?>

این به معنای تعریف یک جز به صورت انتخابی خواهد بود که میتوانید از آن به صورتهای زیر استفاده کنىد:

```
<mybutton />
<mybutton label="My label" />
```
و این قابلیت را دارید تا آن را override نیز بکنید:

```
<?component name="button" extends="button" style="border:2px red" 
  label="Say Hello" ?>
  <mybutton />
<mybutton label="My label" />
```
# **تنظیمات و اجزا**

## **تنظیمات فایل xml.Web**

مهِمِترین بخش یک برنامه وب تنظیم فایل web.xml است. بدون اطلاعات صحیح در این فایل برنامه به صورت صحیح کار نخواهد کرد. در ابتدا zkloader را به عنوان اولین servlet خواهیم داشت، این servlet باعث بالا آمدن یک صفحه ZUML خواهد شد ( زمانیکه درخواست برای یک صفحه ارسال خواهد شد).

سرولت مورد نظر org.zkoss.zk.ui.http.DHtmlLayoutServlet نام دارد. از آنجایی که اولین ورودک برای فریم ورک خواهد بود، باید اول بار شود.

<load-on-startup>1</load-on-startup>

این سرولت دو پارامتر دارد:

- **· Update-uri: اجباری** است و آدرس منتهی به ZK AU را مشخص خواهد کرد. مرورگر به این آدرس برای ارسال درست درخواست AJAX نیاز دارد. به طور پیش فرض zkau/ در نظر گرفته میشود.
- **Log\_Level:** پارامتری دلخْواه که log level را برای org.zkoss package مشـخص خواهد کرد. مقادیر مورد نظر OFF,ERROR,DEBUG,INFO و WARNING است.

سرولت مهم و اجبارک دوم org.zkoss.zk.au.http.DHtmlUpdateServlet است. این سرولت درخواستهای AJAX همزمان را به عهده خواهد داشت. آدرس داده شده برای این سرولت باید با آدرس update-uri اولیه تراتری داشته باشد. سرولت اجباری آخر، ZK Session Cleaner خواهد بود و وظیفه پاکسازی thread در هنگام بسته شدن HttpSessionListener حافظه را پاک خواهد کرد.

حال اگر JSP یا JSF در کار باشد ZK سرولتی به عنوان فیلتر در نظر میگیرد که پردازش خود را جدا خواهد کرد. این سرولت در org.zkoss.zk.ui.http.DHtmlLayoutFilter قرار دارد و دو پارامتر دارد:

- **Extension:** توصیف اینکه پردازش خروجی چگونه باشد که به صورت پیش فرض HTMLاست.
	- **Charset:** تعیین کننده charset خروجی است که به صورت پیش فرض f-8utfگواهد بود.

ثخؾی اص یک ففحَ xml.web:

<listener> <description> Used to cleanup when a session is destroyed </description> <display-name>ZK Session Cleaner</display-name> <listener-class> org.zkoss.zk.ui.http.HttpSessionListener </listener-class> </listener> <servlet> <description>ZK loader for ZUML pages</description> <servlet-name>zkLoader</servlet-name> <servlet-class> org.zkoss.zk.ui.http.DHtmlLayoutServlet </servlet-class> <init-param> <param-name>update-uri</param-name> <param-value>/zkau</param-value> </init-param> <load-on-startup>1</load-on-startup> </servlet> <servlet-mapping> <servlet-name>zkLoader</servlet-name> <url-pattern>\*.zul</url-pattern> </servlet-mapping> <servlet-mapping> <servlet-name>zkLoader</servlet-name> <url-pattern>\*.zhtml</url-pattern> </servlet-mapping> <servlet> <description>The asynchronous update engine for ZK</description>

```
<servlet-name>auEngine</servlet-name> 
<servlet-class> 
org.zkoss.zk.au.http.DHtmlUpdateServlet 
</servlet-class>
</servlet>
<servlet-mapping> 
<servlet-name>auEngine</servlet-name> 
<url-pattern>/zkau/*</url-pattern>
</servlet-mapping>
```